ООО «ТМК-Центр» ЗАО «ЭНЕРГЕТИЧЕСКИЕ ТЕХНОЛОГИИ»

# **Программный комплекс для автоматизированного обучения и проверки знаний персонала**

# **АСОП-Профессионал**

*Руководство по установке*

# Содержание

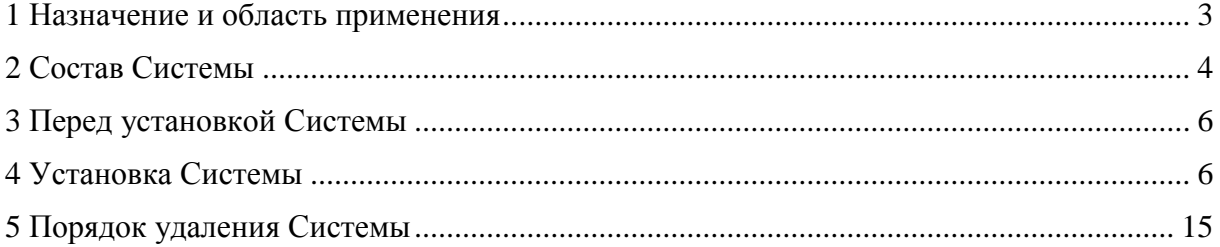

### **1 Назначение и область применения**

<span id="page-2-0"></span>Программный комплекс для автоматизированного обучения и проверки знаний персонала **«АСОП-Профессионал»** (далее - Система) предназначен для обеспечения процессов обучения, поддержания квалификации и предэкзаменационной подготовки персонала электроэнергетики.

Структурно Система включает следующие элементы:

- электронную библиотеку;
- набор баз данных для хранения различных информационных объектов (тестовых заданий, списков сотрудников, параметров тестирования, протоколов тестирования и пр.);
- программный модуль **«Обучение»** для проведения обучения;
- программный модуль **«Тестирование»** для проведения тестирования знаний;
- программный модуль **«Управление контентом»** для решения различных задач по созданию и поддержанию в актуальном состоянии образовательного контента;
- программный модуль **«Администрирование»** для администрирования баз данных.

Разработка Система выполнена в среде Delphi 10.3; все программные модули являются Windows-приложениями с графическим интерфейсом пользователя, работающими с базами данных (БД) по клиент-серверной технологии. Для хранения и доступа к данным используется система управления базами данных (СУБД) Firebird 3.0. Для работы с электронной библиотекой на компьютере должен быть установлен браузер Internet Explorer 8.0 и выше. Для защиты Системы от несанкционированного использования применяются электронные ключи Guardant и соответствующее программное обеспечение.

Система предназначена для работы на Windows 7/2008R2 и выше.

# **2 Состав Системы**

<span id="page-3-0"></span>Функционально Система состоит из следующих частей:

- программные модули;
- драйвер ключа Guardant;
- сервер ключей Guardant;
- сервер БД Firebird;
- базы данных;
- библиотека;
- документация.

Можно выбрать следующие заранее заданные типы установки частей Системы:

- установка на клиентский компьютер;
- установка на сервер;
- полная установка на одиночный компьютер;
- выборочная установка.

#### *Установка на клиентский компьютер* включает:

- три программных модуля: «Обучение», «Тестирование», «Управление контентом»;
- INI-файлы и файлы помощи к этим модулям;
- модуль клиента СУБД FireBird gds32.dll и библиотека MSVC++ 2010;
- драйверы электронного ключа Guardant.

Клиентская часть должна устанавливаться на каждый клиентский компьютер.

*Установка на сервер* включает:

- программный модуль «Администрирование БД»;
- INI-файл и файлы помощи к этому модулю;
- модуль клиента СУБД FireBird gds32.dll и библиотека MSVC++ 2010;
- СУБД FireBird;
- файлы базы данных: ASOP\_BTZ\_30.fdb, ASOP\_Person\_30.fdb, ASOP\_Prot\_30.fdb;
- электронную библиотеку;
- документацию;
- сервер ключей Guardant.

Серверная часть устанавливается на любом компьютере в сети, лучше всего на выделенном сервере. Желательно запретить прямой доступ пользователей к файлам базы данных. Электронная библиотека наоборот, должна находится в общедоступной папке. Эта папка должна быть доступна любому клиенту в сети на чтение. Лучше всего ее расположить на выделенном сервере.

Модуль «Администрирование БД», СУБД FireBird и базы данных физически должны располагаться на одном компьютере. Электронная библиотека и сервер ключей Guardant могут быть расположены на других компьютерах.

Для полноценной сетевой работы программного комплекса требуется наличие сети с поддержкой протокола TCP/IP.

*Полная установка на одиночный компьютер* предназначена для работы системы на одиночном компьютере (не в сети) и включает:

- все программные модули: «Обучение», «Тестирование», «Управление контентом» и «Администрирование БД»;
- INI-файлы и файлы помощи к этим модулям;
- модуль клиента СУБД FireBird gds32.dll и библиотека MSVC++ 2010;
- драйверы электронного ключа Guardant;
- СУБД FireBird;
- файлы базы данных: ASOP\_BTZ\_30.fdb, ASOP\_Person\_30.fdb, ASOP\_Prot\_30.fdb;
- электронную библиотеку;
- документацию.

Для работы клиентских модулей «Обучение», «Тестирование», «Управление контентом» необходимо наличие электронного ключа. Электронный ключ подключается к USB–порту и может быть локальным или сетевым. Локальный ключ подключается непосредственно к тому компьютеру, на который устанавливаются клиентские модули системы. Сетевой ключ устанавливается на любой компьютер в сети и с помощью специальной программы «Сервер ключей Guardant» позволяет клиентским модулям подключаться для авторизации к этому ключу, при этом на компьютерах с клиентскими модулями ключи не нужны.

## **3 Перед установкой Системы**

<span id="page-5-1"></span><span id="page-5-0"></span>Перед установкой Системы необходимо деинсталлировать предыдущий программный комплекс «АСОП-Эксперт» (см. АСОП-Эксперт 2.1 Руководство по установке раздел 3 Порядок удаления).

В «АСОП-Профессионал» используется другая версия СУБД, другая библиотека подключения к СУБД – GDS32.DLL. Также используется другая версия сервера ключа защиты, изменена структура и версия всех БД. Т.е. две версии АСОП полностью не совместимы и не могут работать на одном компьютере.

### **4 Установка Системы**

*Замечание. Для установки всех частей Системы необходимы права администратора.*

Система поставляется в виде файла установки ASOP\_Professional\_1.0.exe. После запуска этого файла появляется экранная форма мастера установки:

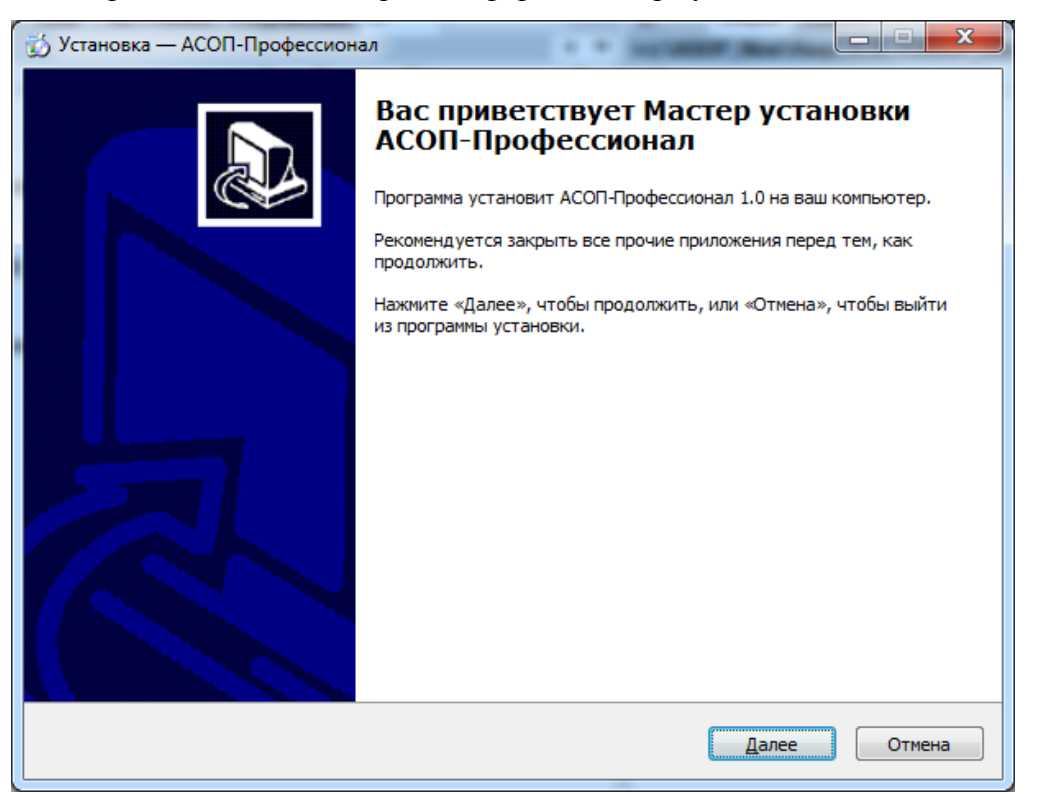

Нажатие кнопки **«Далее»** открывает форму **«Лицензионное Соглашение»:**

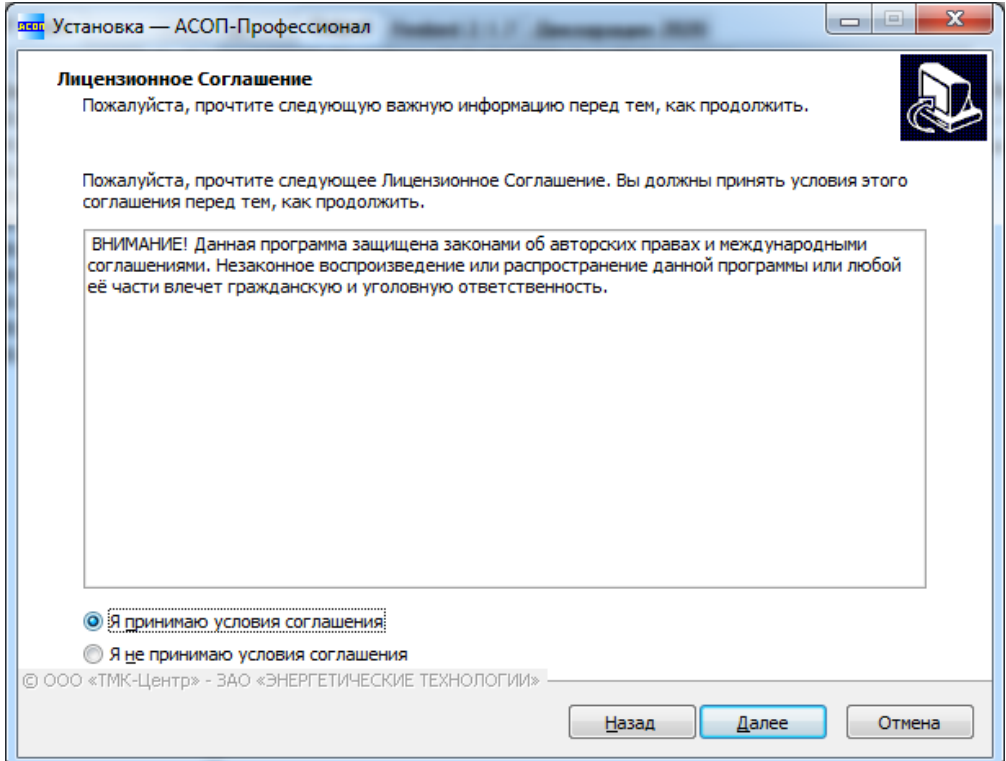

Необходимо выбрать **«Я принимаю условия соглашения»** и нажать кнопку **«Далее»,** после чего появляется форма **«Информация»:**

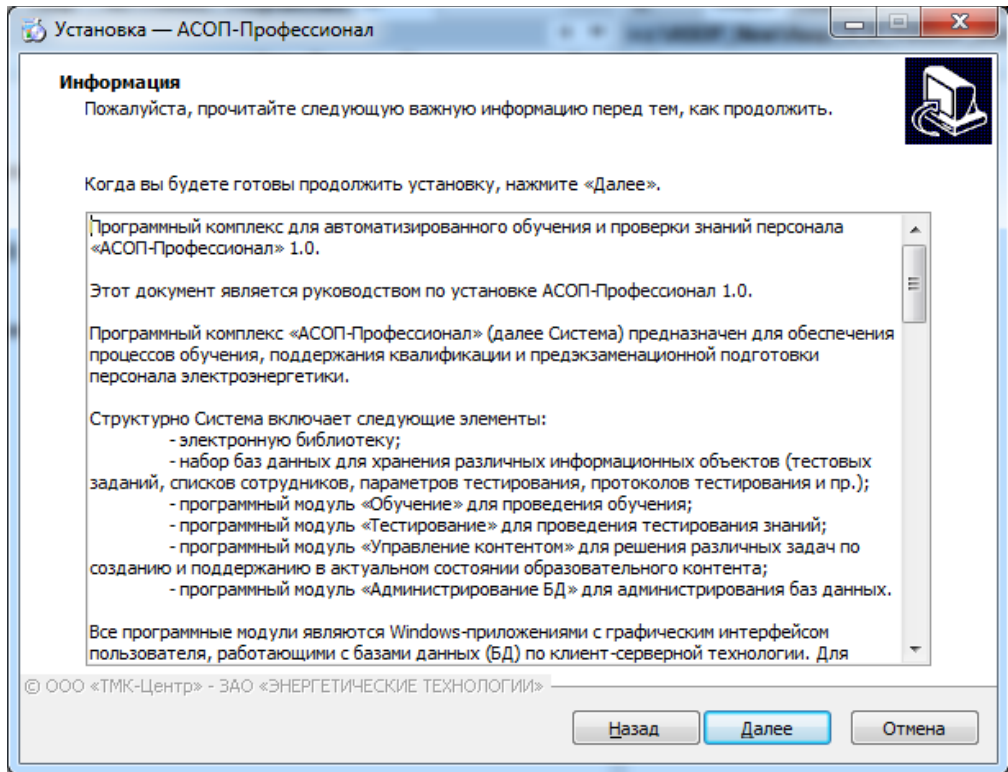

Нажатие кнопки **«Далее»** открывает форму «**Выбор папки установки**»:

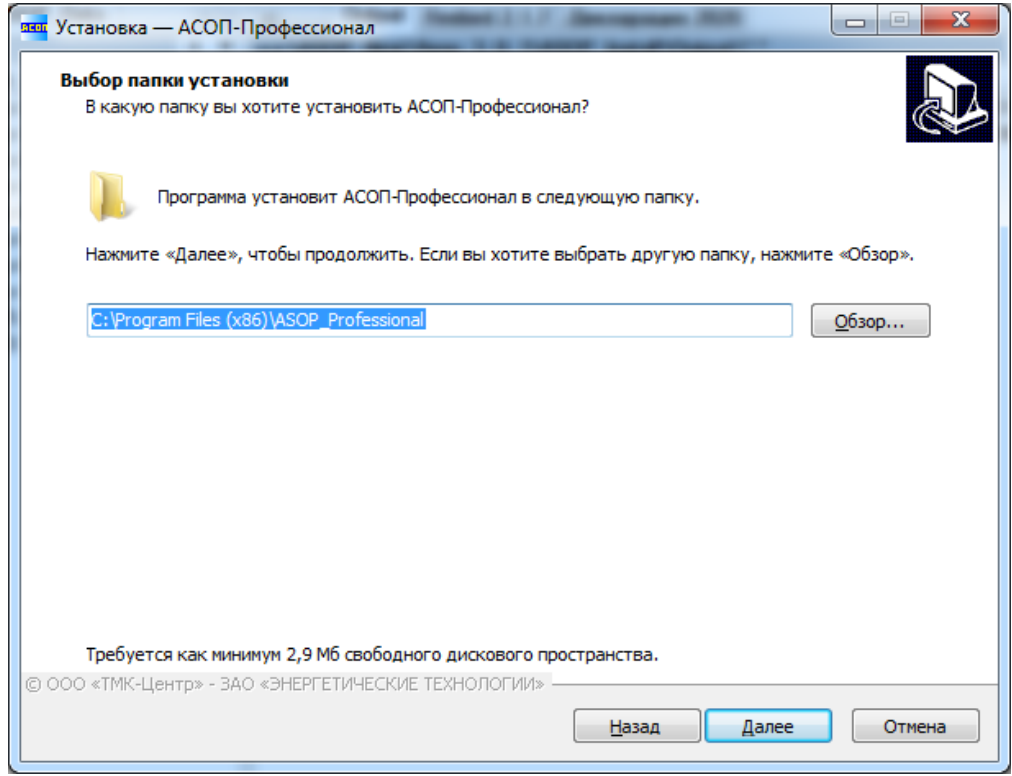

Нажатие кнопки **«Далее»** открывает форму **«Выбор компонентов»**:

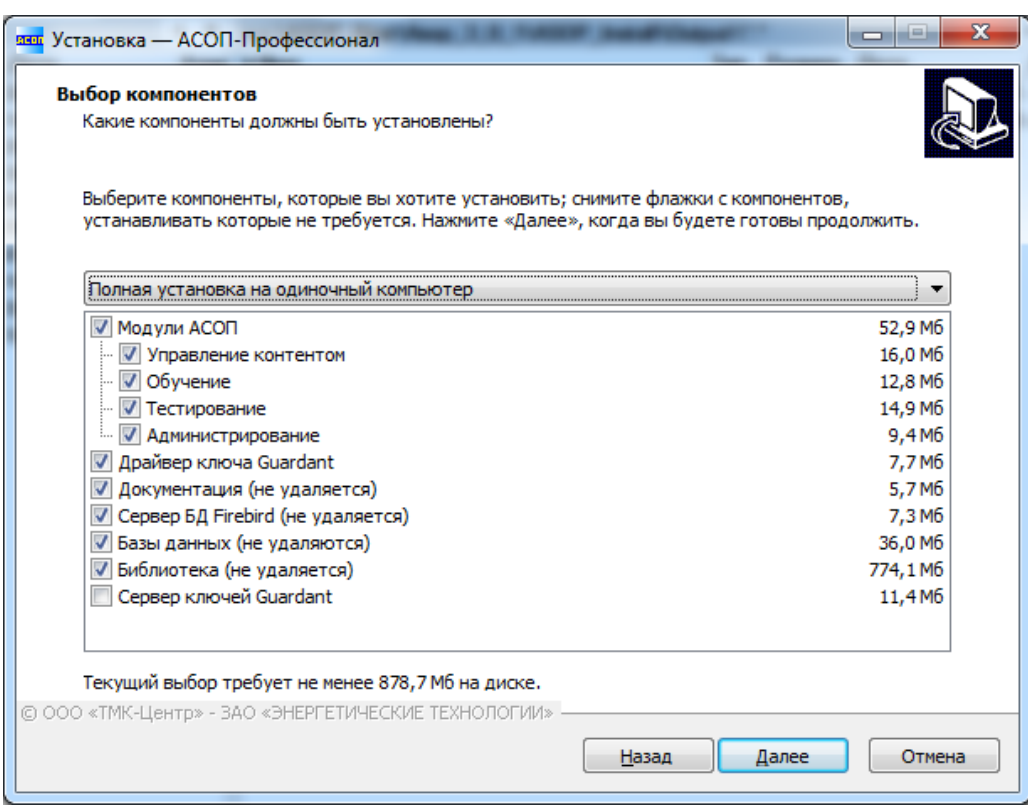

После выбора устанавливаемых компонентов и нажатия кнопки **«Далее»** открывается форма «**Выберите папку в меню «Пуск»**:

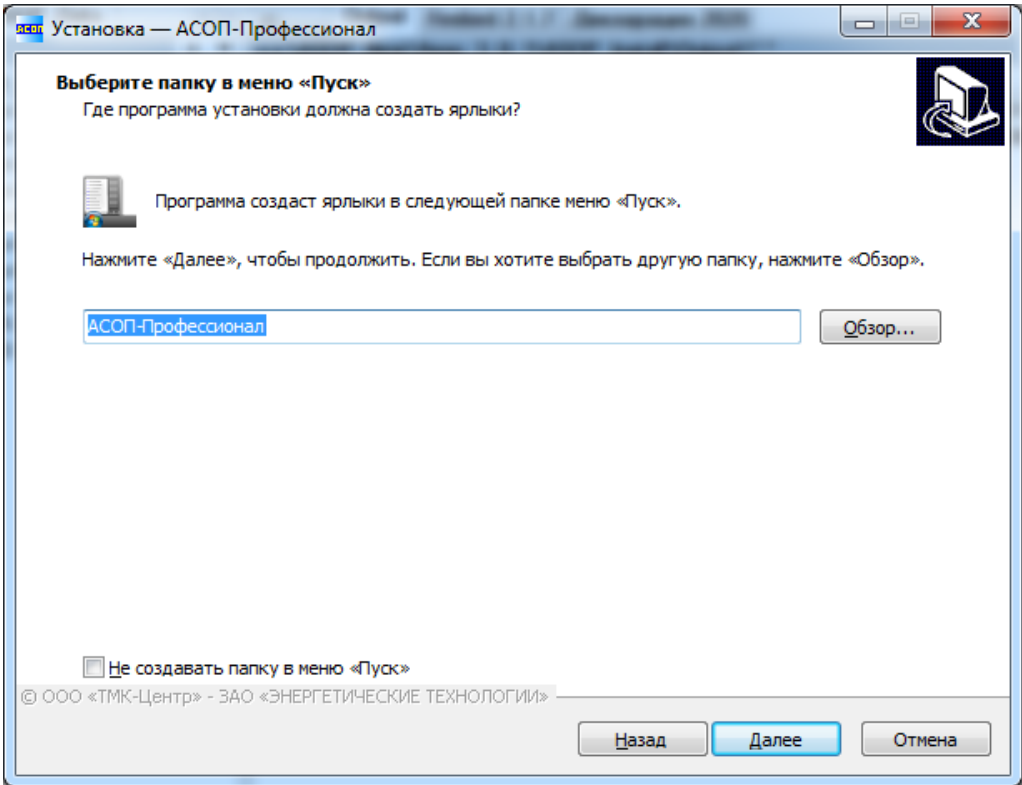

На этой форме можно выбрать название папки в меню «Пуск», либо отказаться от ее создания. В этой папке будут находиться ярлыки для установленных модулей.

Нажатие кнопки **«Далее»** открывает форму «**Выберите дополнительные задачи**»:

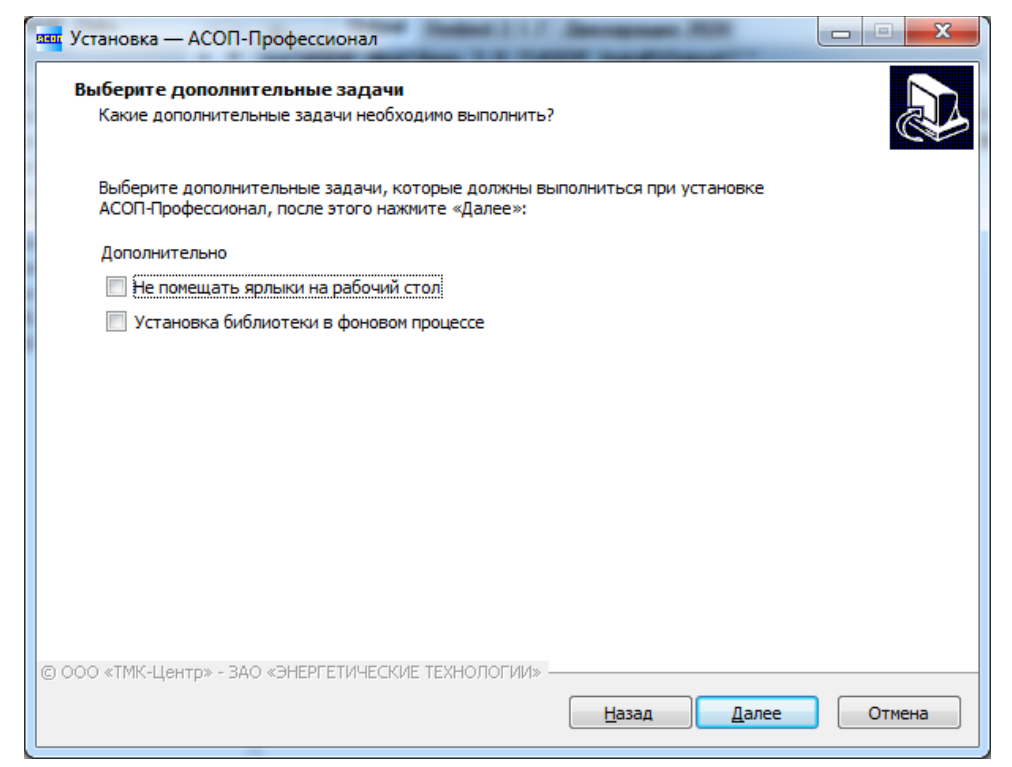

На этой форме можно отказаться от дополнительных ярлыков на рабочем столе компьютера, а также разрешить устанавливать файлы библиотеки в фоновом режиме (не ожидая окончания установки библиотеки, перейти к следующей задаче), если выбран компонент "Библиотека".

Нажатие кнопки **«Далее»** открывает форму «**Выбор папки установки баз данных**», если был выбран компонент «Базы данных». На этой форме можно выбрать папку, в которую будет установлена база данных.

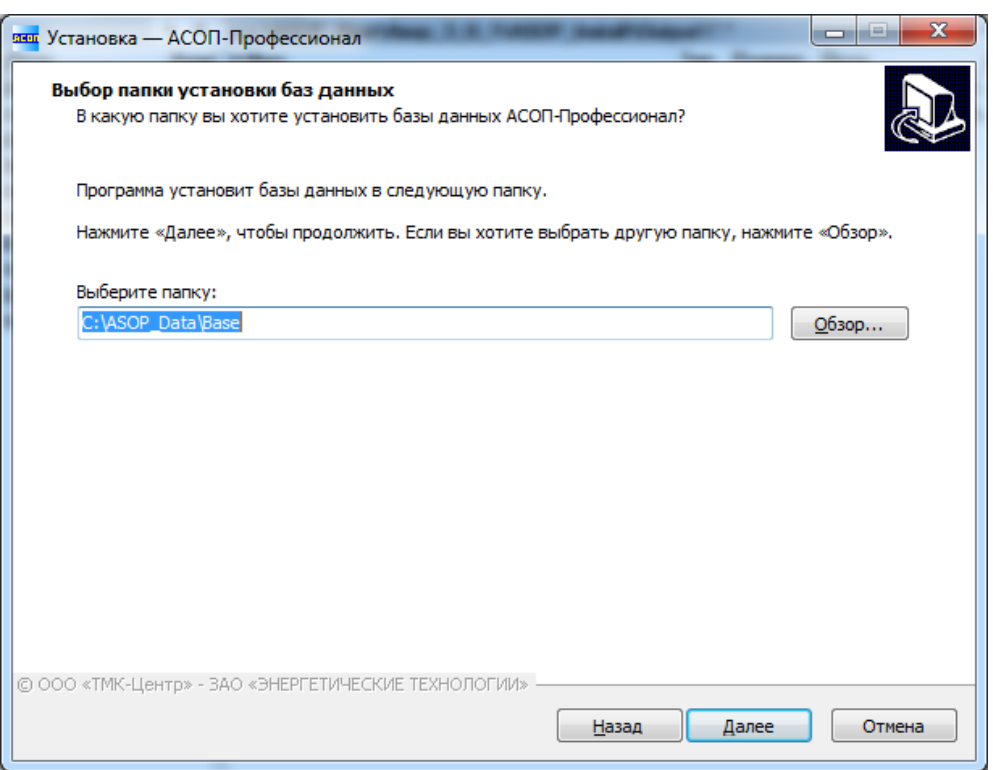

Нажатие кнопки **«Далее»** открывает форму «**Выбор папки установки библиотеки НТД**», если был выбран компонент «Библиотека». На этой форме можно выбрать папку, в которую будет установлена библиотека НТД.

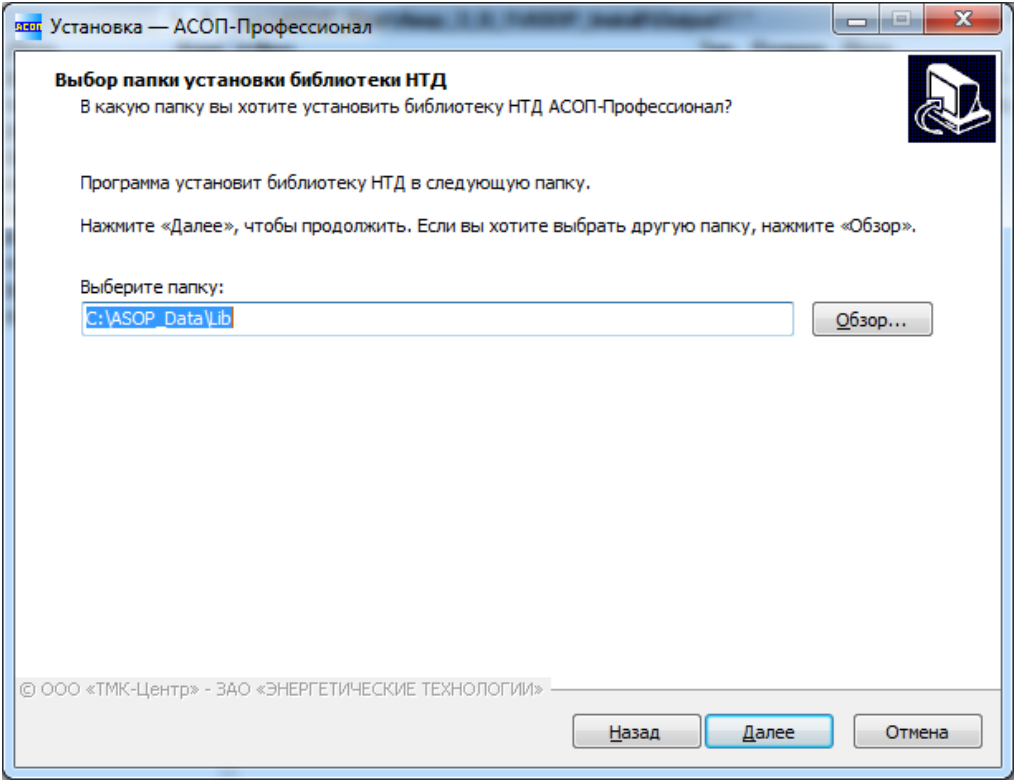

Нажатие кнопки **«Далее»** открывает форму «**Выбор папки установки документации**», если был выбран компонент «Документация». На этой форме можно выбрать папку, в которую будет установлена документация.

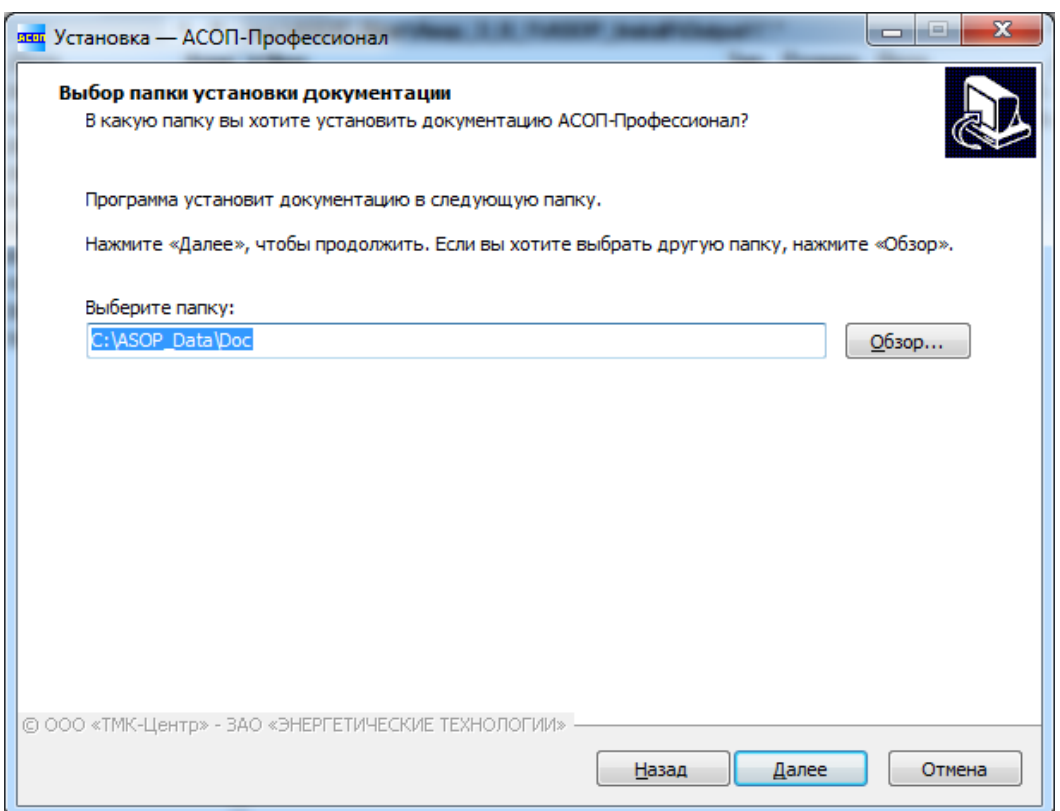

Нажатие кнопки **«Далее»** открывает форму «**Все готово к установке**"»:

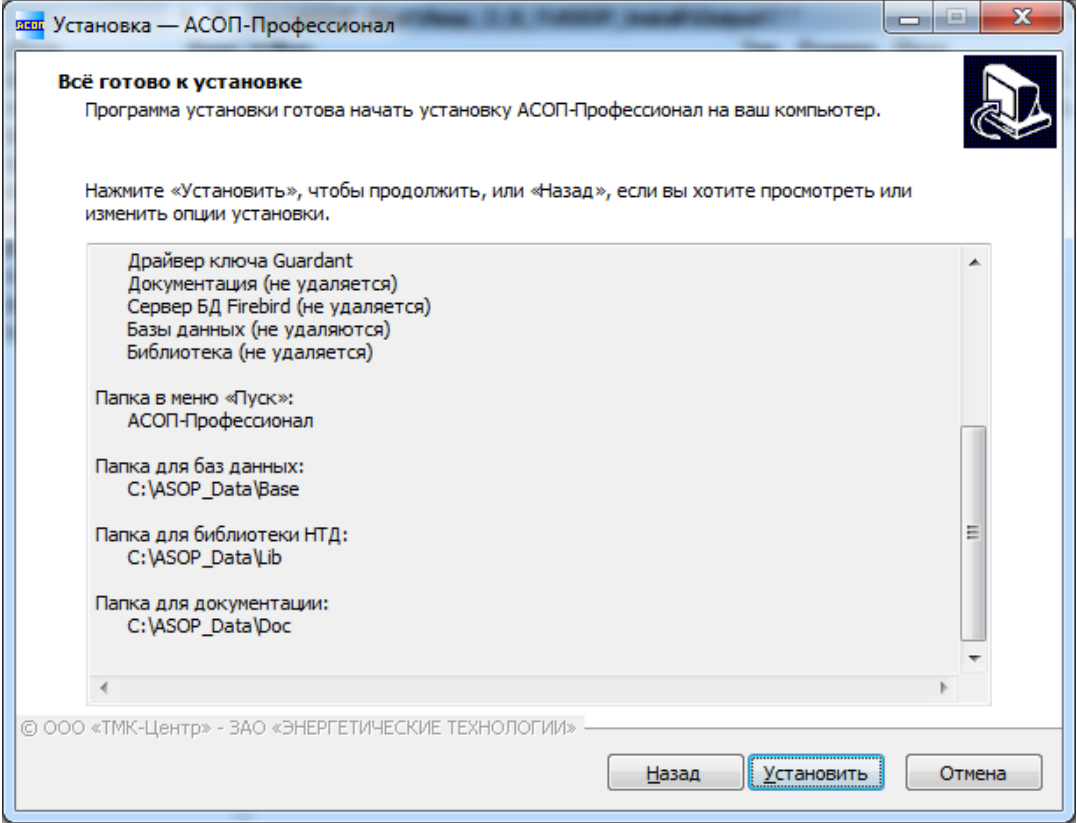

Нажатие кнопки «**Установить»** запускает установку, в процессе которой, в зависимости от выбранных компонентов, будут выдаваться различные информационные сообщения.

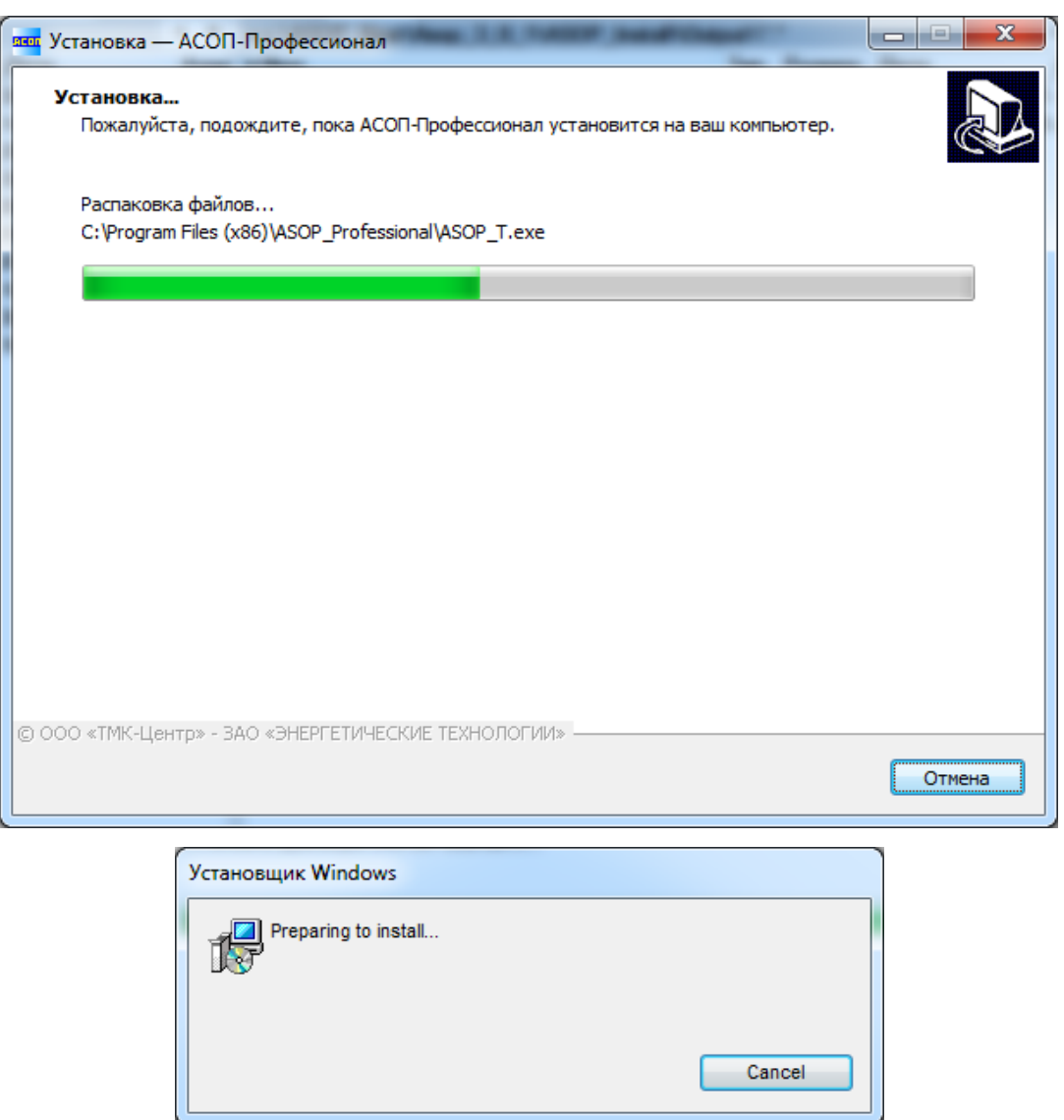

После успешного окончания процесса установки появляется форма **«Завершение Мастера установки»**.

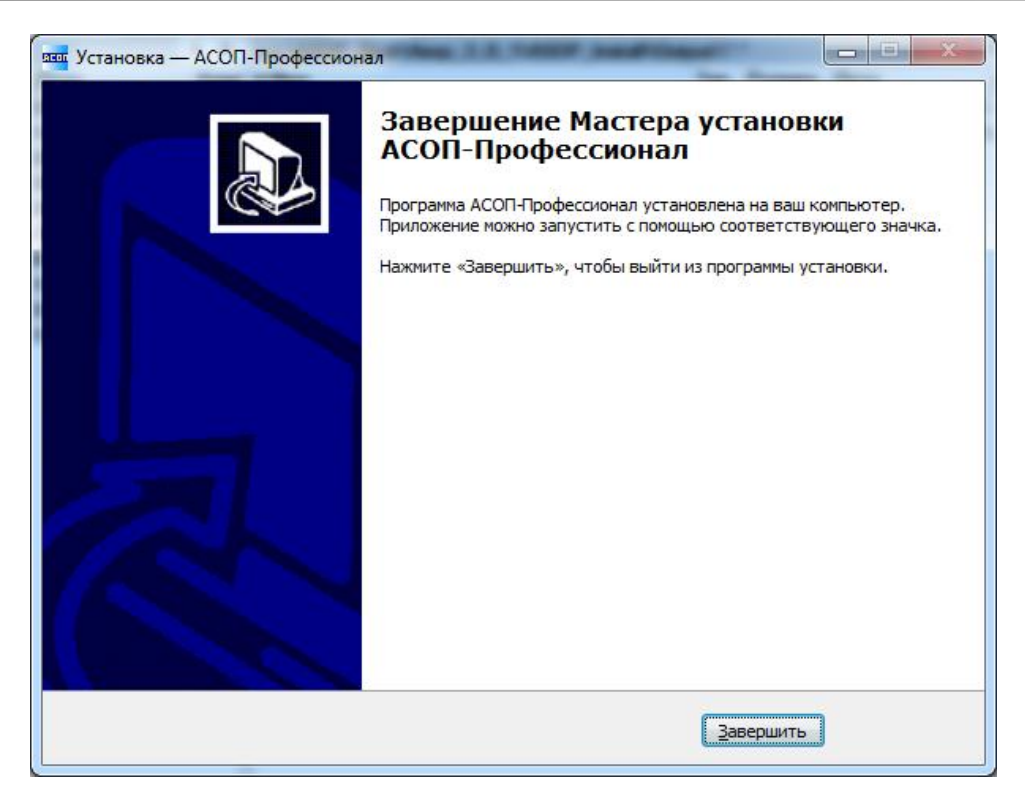

Нажатие кнопки "**Завершить**" завершает процесс установки.

*Замечание. Если при установке Системы производилась установка сервера БД Firebird, то перед первым запуском Системы необходимо с помощью модуля «Администрирование БД» создать пользователя «ASOP» (см. п.2.1 Дополнительные настройки БД в руководстве к данному модулю).*

### **5 Порядок удаления Системы**

<span id="page-14-0"></span>Перед удалением системы «АСОП-Профессионал» необходимо выполнить следующие действия:

- - отключить всех пользователей и остановить СУБД FireBird;
- сделать резервную копию баз данных;
- сделать резервные копии INI-файлов.

*Замечание. Для удаления всех частей Системы необходимы права администратора.*

Удаление всех частей Системы, кроме компонентов, помеченных «Не удаляется», выполняется стандартным для Windows способом, а именно необходимо открыть «Панель управления» Windows, выбрать апплет «Установка и удаление программ» и запустить в нем удаление «АСОП-Профессионал 1.0».

Удаление компонентов, помеченных «Не удаляется» возможно также через апплет «Установка и удаление программ» самостоятельно.

Удаление баз данных, библиотеки НТД и документации производится вручную: с помощью «Проводника» удаляется соответствующая папка.